## <span id="page-0-2"></span>**Title [stata.com](http://stata.com)**

**view —** View files and logs

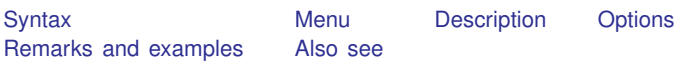

# <span id="page-0-0"></span>**Syntax**

Display file in Viewer

 $\mathtt{view}\ \lceil \ \mathtt{file} \ \rceil\ \lceil \ \mathsf{v} \ \rceil$  *[filename](http://www.stata.com/manuals13/u11.pdf#u11.6Filenamingconventions)*  $\lceil \ \rceil\ \rceil$  , asis adopath  $\rceil$ 

Bring up browser pointed to specified URL view browse  $\left\lceil \begin{smallmatrix} u & u \end{smallmatrix} \right\rceil$  *url*  $\left\lceil \begin{smallmatrix} u & u \end{smallmatrix} \right\rceil$ 

Display help results in Viewer

 $\lceil$  view  $\rceil$  help  $\lceil$  *topic\_or\_command\_name*  $\rceil$ 

Display search results in Viewer

- view search *keywords*

Display news results in Viewer view news

Display net results in Viewer view net  $\lceil \mathit{netcmd} \rceil$ 

Display ado-results in Viewer  $\bm{{\tt view\ ado}}\ [\textit{adocmd}\ ]$ 

<span id="page-0-1"></span>Display update results in Viewer  $\bm{{\tt view}}$  update  $\big\lceil \textit{updatecmd} \big\rceil$ 

### **Menu**

```
File > View...
```
### <span id="page-1-0"></span>**Description**

view displays file contents in the Viewer.

- view file displays the specified file. file is optional, so if you had a SMCL session log created by typing log using mylog, you could view it by typing view mylog.smcl. view file can properly display .smcl files (logs and the like), .sthlp files, and text files. view file's asis option specifies that the file be displayed as plain text, regardless of the *filename*'s extension.
- view browse opens your browser pointed to *url*. Typing view browse http://www.stata.com would bring up your browser pointed to the <http://www.stata.com> website.
- | view | help displays the specified topic in the Viewer. For example, to review the help for Stata's print command, you could type [help](http://www.stata.com/manuals13/rhelp.pdf#rhelp) print. See [R] help for more details.
- [view] search displays the results of the search command in the Viewer. For instance, to search the system help for information on robust regression, you could type search robust regression. See [R] [search](http://www.stata.com/manuals13/rsearch.pdf#rsearch) for more details.
- view news does the same as the news command—see [R] [news](http://www.stata.com/manuals13/rnews.pdf#rnews)—but displays the results in the Viewer. (news displays the latest news from <http://www.stata.com>.)
- view [net](http://www.stata.com/manuals13/rnet.pdf#rnet) does the same as the net command—see  $[R]$  net—but displays the result in the Viewer. For instance, typing view net search hausman test would search the Internet for additions to Stata related to the Hausman test. Typing view net from http://www.stata.com would go to the Stata additions download site at <http://www.stata.com>.
- view ado does the same as the ado command—see  $[R]$  [net](http://www.stata.com/manuals13/rnet.pdf#rnet)—but displays the result in the Viewer. For instance, typing view ado dir would show a list of files you have installed.
- view [update](http://www.stata.com/manuals13/rupdate.pdf#rupdate) does the same as the update command—see  $[R]$  update—but displays the result in the Viewer. Typing view update would show the dates of what you have installed, and from there you could click to compare those dates with the latest updates available. Typing view update query would skip the first step and show the comparison.

## <span id="page-1-1"></span>**Options**

- asis, allowed with view file, specifies that the file be displayed as text, regardless of the *filename*'s extension. view file's default action is to display files ending in .smcl and .sthlp as SMCL; see [P] [smcl](http://www.stata.com/manuals13/psmcl.pdf#psmcl).
- <span id="page-1-2"></span>adopath, allowed with view file, specifies that Stata search the S ADO path for *filename* and display it, if found.

## **Remarks and examples stature in the status of the status of the status of the status of the status of the status of the status of the status of the status of the status of the status of the status of the status of the s**

Most users access the Viewer by selecting File > View... and proceeding from there. Some commands allow you to skip that step. Some common interactive uses of commands that display their results in the Viewer are the following:

- . view mysession.smcl
- . view mysession.log
- . help print
- . help regress
- . view news
- . view browse http://www.stata.com
- . search hausman test
- . view net
- . view ado
- <span id="page-2-0"></span>. view update query

#### **Also see**

- [R] [help](http://www.stata.com/manuals13/rhelp.pdf#rhelp) Display help in Stata
- [R] [net](http://www.stata.com/manuals13/rnet.pdf#rnet) Install and manage user-written additions from the Internet
- [R] [news](http://www.stata.com/manuals13/rnews.pdf#rnews) Report Stata news
- [R] [search](http://www.stata.com/manuals13/rsearch.pdf#rsearch) Search Stata documentation and other resources
- [R] [update](http://www.stata.com/manuals13/rupdate.pdf#rupdate) Check for official updates
- [D] [type](http://www.stata.com/manuals13/dtype.pdf#dtype) Display contents of a file
- [GSM[\] 3 Using the Viewer](http://www.stata.com/manuals13/gsm3.pdf#gsm3UsingtheViewer)
- [GSU[\] 3 Using the Viewer](http://www.stata.com/manuals13/gsu3.pdf#gsu3UsingtheViewer)
- [GSW[\] 3 Using the Viewer](http://www.stata.com/manuals13/gsw3.pdf#gsw3UsingtheViewer)